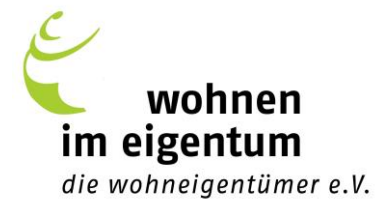

## **So buchen Sie eine Veranstaltung bei WiE**

1. Um an der Veranstaltung teilzunehmen, besuchen Sie die Webseite von Wohnen im Eigentum [\(www.wohnen-im-eigentum.de](http://www.wohnen-im-eigentum.de/)) und loggen sich unter "Mein WiE" mit Ihren Mitgliedsdaten ein.

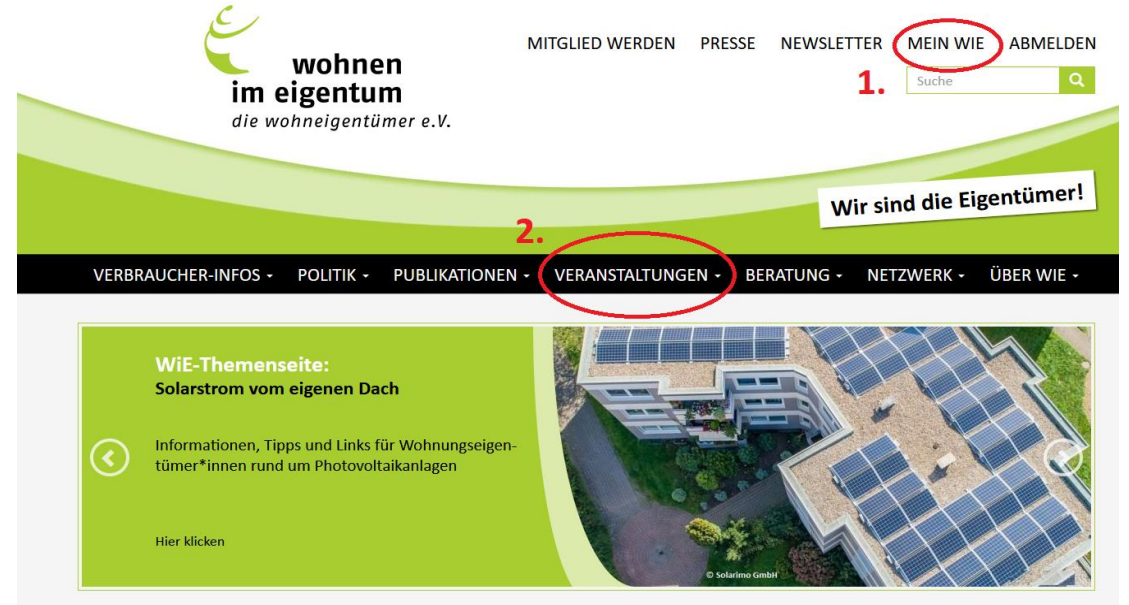

- 2. Unter der Rubrik "Veranstaltungen" finden Sie den Veranstaltungskalender. Klicken Sie auf die von Ihnen favorisierte Veranstaltung.
- 3. In dem neuen Fenster erhalten Sie Hinweise zur Veranstaltung. Am unteren Ende finden Sie das Feld "Veranstaltung Buchen", auf welches Sie klicken.

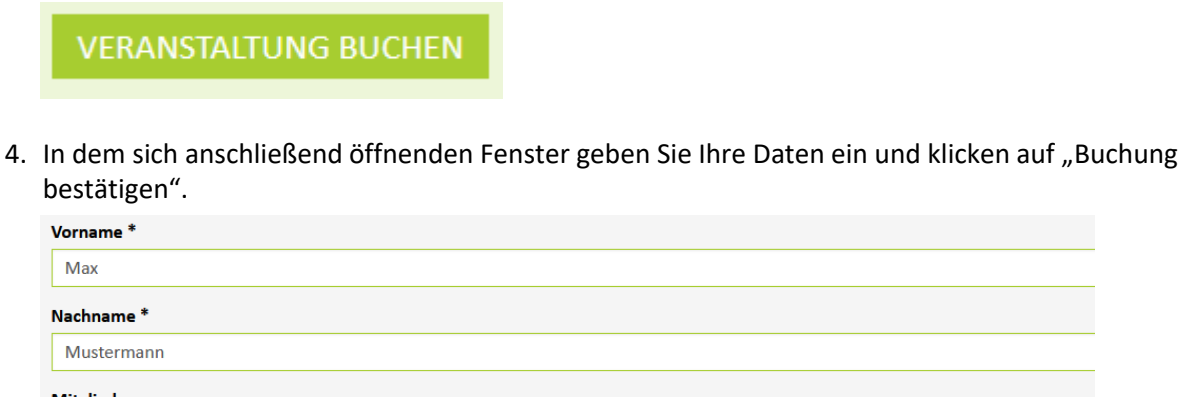

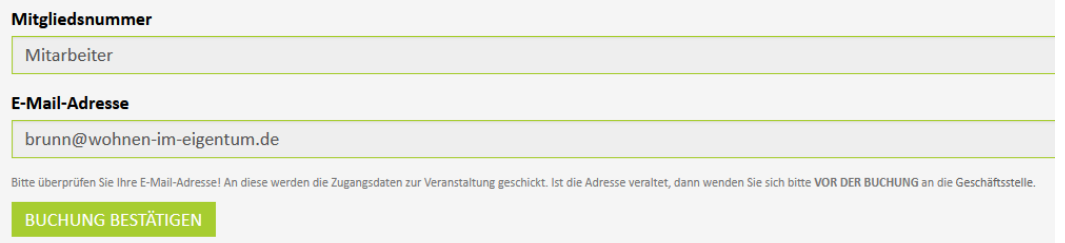

5. Sie erhalten eine automatisierte Bestätigungsmail. 24 Stunden vor dem Webinar bekommen Sie eine weitere Mail mit dem Veranstaltungslink (nur bei Online-Veranstaltungen) und einer Anleitung, wie Sie sich in das Webinar einwählen.